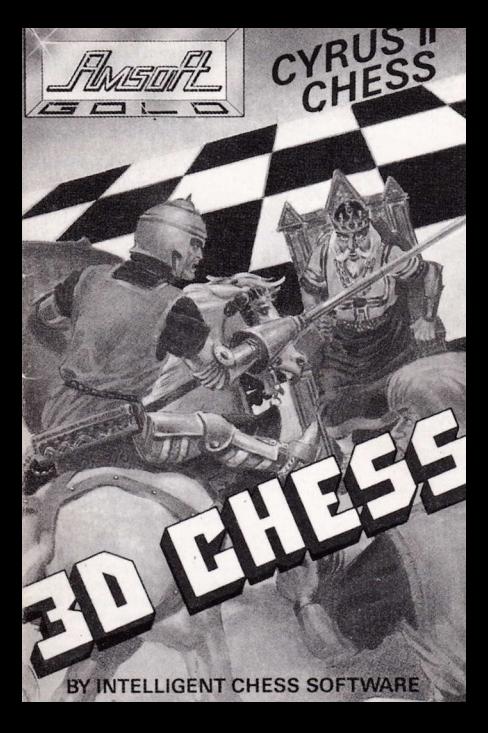

Programme d'échecs pour les CPC464, CPC664 et CPC6128 d'Amstrad

Manuel d'utilisation

Copyright '1985 ltelligent Chess Software Ltd

# **CONTENU**

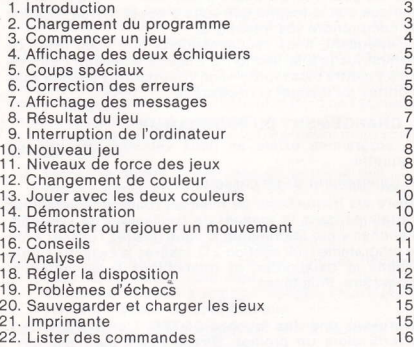

# 1. INTRODUCTION

Cyrus ll est un programme d'échecs pour les joueurs de tous niveaux. ll convient aussi bien à un débutant grâce à un jeu presque instantané ou aux experts avec un jeu style tournoi. Il offre une grande variété de caractéristiques, vous permettant, par exemple, de rétracter vos mouvements, de reiouer un jeu terminé, ou d'arranger des dispositions spéciales pour résoudre les problèmes.

Cyrus II peut aussi jouer contre vous, ce qui vous permet d'apprendre en étudiant les exemples. Ou il peut observer un jeu entre deux personnes, et se tenir prêt à analyser la situation et à vous conseiller.

Une des nouveautés de ce programme, est l'affichage de l'échiquier à "trois dimensions". Vous pouvez aussi obtenir un africhage schématique plus conventionnê1.

Si vous le désirez, commencez le programme et expérimentez pour voir comment il marche. Il ne craint rien et quelque soit la touche que vous pressez, Cyrus essaiera de comprendre vos intentions.

Cependant, nous recommandons que vous lisiez ce manual jusqu'à la section 5 ("coups spéciaux") afin de vous y mettre plus rapidement. Vous pourrez ensuite vous reportez au manuel si nécessaire.

## 2. CHARGEMENT DU PROGRAMME

Le programme existe en deux versions: cassette ou disquette.

(a) Chargement d'une câssette:

Suivre les instructions de mise en route de I'ordinateur contenues dans le manuel dê l'utilisateur de CPC464. Branchez votre imprimante si vous désirez l'utiliser avec<br>ce programme (voir section 21), Insérez la cassette Cyrus Il dans le datacorder, et rembobinez la au début si nécessaire. Puis tapez:

### RUN""

et pressez une des touches ENTER. L'ordinateur vous enverra alors un prompt: "Press PLAY then any key" (appuyer sur PLAY suivi d'une autre touche). Après avoir fait ceci, la cassette commencera automatiquement, et après quelques secondes, le message "Found CYRUS" (CYRUS trouvé) devrait apparaître sur l'écran. Le chargement prend environ 3 minutes

#### (b) Chargement d'une disquette:

Branchez l'ordinateur, l'unité de disquette et l'imprimante (si désiré), en suivânt les instructions du manuel. Allumez

le courant et tapez: <del>RUN "DISG", <ENTER></del>.

Dès que le chargement est terminé, un échiquier apparaîtra, et les pièces seront d<mark>isposées en position de</mark><br>départ.

Si vous désirez le son, aiustez le bouton du volume qui se trouve sur le côté droit du clavier.

# 3. COMMENCER UN JEU  $V \subset YRVS \le ENTER$

Vous verrez une flèche clignotante à l'intérieur de la case en bas à gauche de l'échiquier, ceci est le repère utilisé pour indiquer vos coups à l'ordinateur.

A l'aide des quatre touches fléchées ( $-$  -  $\uparrow$  1), vous pouvez déplacer le repère sur l'échiquier à la position désirée. Une pression rapide d'une des touches déplacera le repère d'une case dans la direction indiquée, si vous maintenez âppuyée cette touche, le repère continuera d'avancer (jusqu'à ce qu'il ait atteint le bord de l'échiquier ou que vous relachiez la touche).

Si vous jouez avec les blancs, votre premier mouvement devra être ainsi:

- (a) Placez le repère sur la case de la pièce que vous désirez déplacée (de facon à ce qu'il pointe vers la base de cette pièce).
- (b) Pressez une des touches ENTER. L'ordinateur emettra un "bip" et le repère arrêtra de clignoter.
- (c) Appuyez à nouveau sur une des touches fléchées; vous apercevrez alors deux repères. L'un d'eux clignote et répond à vos commandes, l'autre pointe vers votre pièce et reste statique.
- (d) Déplacez le repère clignotant sur Ia case où vous voulez envoyer votre pièce.
- (e) Appuyez à nouveau sur ENTER ("bip").

Votre coup a maintenant été effectué, et Cyrus commence à calculer sa réponse. Quand il est prêt, il "bip" et déplace sa pièce sur l'échiquier. Préparez votre prochain coup comme précédemment.

Notez que les deux touches bleues ENTER ont un eflet

,ueiloque. vous pouvez aussi utiliser la touche coPY qui se trouve entre les touches fléchées, sur le CPC464 et ô64 (en bas au gauche du clavier sur le 61 28).

Vous pouvez faire commencer le program me en premier en appuyant sur M, si vous désirez jouer avec les noirs. Dans ce cas, avant de commencer le jeu, vous pourrez inverser l'échiquier en pressant la touche l.

Vous pouvez régler la vitesse et la force de I'ordinaleur à tous moments; voir "degrés de difficulté du jeu" page 8. ainsi que "affichage des messages" page 6.

### 4. LES DEUX AFFICHAGES D'ECHIQUIERS

Si vous appuyez sur la touche ESC, l'image à "trois dimensions" de l'échiquier et les pièces seront remplacées pâr un atfichage schématique à deux dimensions. Sur le diagramme, le repère prendra la torme d'un carré jaune intermittant. L'exécution du programme est la même quelque soit I'affichage, et la touche ESC peut être utilisée pour passer de l'un à l'autre n'importe quand.

## 5. COUPS SPECIAUX

Une prise s'effectue de la même taçon qu'un autre coup, il suffit de déplacer votre pièce dans la case désirée, c'est la même chose pour une prise de pion en passant.

Pour faire un roque, dépiacez le roi, et la tour sera déplacez automatiquement.

Si vous avancez un de vos pions à un des bouts de l'échiquier, ce pion se déplacera continuellement d'avant en arrière jusqu'à ce que vous indiquiez à l'ordinateur la pièce qui va le remplacer. Appuyez sur Q, R, B ou N suivant ce que vous voulez: une reine, une tour, un fou ou un cavalier (en anglais, Queen, Rook, Bishop et Knight). Les autres touches ont le même effet que le Q. Quand Cyrus avance un de ces pions, il choisi toujours une reine).

### 6. CORRECTION DES ERBEURS

S'il n'y a qu'un repère de visible, et qu'il n'est pas dans la case occuoée oar une oièce oui oeut se déplacer, et que vous pressez ENTER, vous obtiendrez un bourdonnement qui est le signal d'erreur.

La même chose se produira si vous pressez ENTER quand le repère statique est pointé vers une des pièces et que le repère intermittent est sur une case où une pièce ne doit pas être,

Dans les deux cas, repositionnez le repère intermittent et continuez d'entrer votre coup.

Si le repère statique est pointé vers une pièce que vous avez décidé de ne pas bouger, ramanez le repàre intermittent dans cette même case jusqu'à ce que vous ne voyiez plus que le repère stâtique. Puis re-appuyez sur ÊNTER, le repère deviendra intermitlent el vous pourrez recommencer votre coup avec une autre pièce.

## **7. AFFICHAGE DES MESSAGES**

Sur l'affichage à "deux dimensions", le mot CYRUS ou PLAYER (joueur), en noir ou blanc et en haut ou en bas de l'écran, indique si c'est au tour de I'ordinateur ou du joueur de jouer de ce côté de l'échiquier et avec quelle couleur.

Sur l'écran à "trois dimensions", l'adversaire qui joue en bas est enregistré à gauche, sous l'échiquier, tandis que les inscriptions en bleues indiquent qui joue avec les noirs.

Un horloge est aussi atfichée pour chaque joueur, par exemple:

### 01:17:36

ce qui veut dire, que le temps de réllexion utilisé par ce joueur est d'une heure, dix-sept minutes et trente six secondes. En voyant à qui appartient l'horloge, vous savez à qui est le prochain tour

Si vous appuyez sur la barre-espace, l'écran change d'affichage. A la place de l'échiquier, vous verrez afficher les derniers coups ioués einsi que la liste des commandes disponibles.

Voici comment les coups sont enregistrés: on donne une lettre à chaque file (ou colonne verticale de cases); avec les blancs, les lettres sont entre "a" (à l'extrémité gauche) et "h". Chaque range (ou ligne horizontale) a un numéro, entre 1 (du côté blanc) et 8. Chaque case est indiquée par la lettre de sa file et le numéro de son rang. (Donc au début d'une partie, le roi blanc est sur "e1 ", la reine noire sur "d8", etc) Le mouvement d'un pion est enregislré par le nom de son ancienne et nouvelle case. Dans le cas de n'importe quel autre mouvement de pièce, son initiale est insérée devant la case de départ.

Par exemple:1 e2-e4 2 e4xd5  $3$   $8f1-h5+$  d7-d5 Ng8- f6

Le blanc commence en déplacant son pion de e2 à e4 (c'est à dire que le pion se trouvant devant son roi s'est avancé de deux cases). Le noir a répondu par une double avance du pion se trouvant devant sa reine - de d7 à d5. Ensuite le pion blanc a pris le noir (une prise est indiquée par un "x"), et le noir a déplacé son cavalier de q8 à f6. A son troisième coup, le blanc a joué son fou de f1 a b5 le signe "+" indique que son coup fait echec.

La liste des coups joués par les blancs se trouve toujours à gauche et celle des noirs à doite. Un roque est noté pâr "O-0 de Côté du roi ou "O-O-O" du côté de la reine.

Sous les points, vous verrez soit le mot THINKING (si Cyrus est entrain de calculer son prochain coup) ou YOUR MOVE (votre tour).

Plus bas sur l'écran, il y a une Iiste des commandes étant disponibles, par exemple:

#### <sup>B</sup>- Back (arrière)

vous rappelant qu'en pressant la touche "B" vous pouvez rétracter votre coup comme décrit page 10. La liste complète des commandes (voir page 16) sera claire dès que vous aurez lu le reste de ce manuel.

Pour passer de l'écran messages à l'écran échiquier. appuyez à nouveau sur la barre-espace.

## 8. RESULTAT DU JEU

L'écran mesages affichera CHECKMATE (échec et mat)

ou STALEMATE (pat) si cette situation se produrr.

Quand Cyrus s'apercoit qu'une position a apparu trois fois (du même côté), il annonce un DRAW (partie nulle).

Une partie nulle sera aussi annoncée si au long de 50 coups consécutifs (entre les deux adversaires), aucune pièce n'a été prise ou aucun pion déplacé.

A la fin d'une partie, un des rois (celui du joueur qui n'a pas fait le dernier coup) clignotera sur l'échiquier.

## 9. INTERRUPTION DE L'ORDINATEUR

Si vous appuyez sur la touche "M" pendant que Cyrus calcule son coup, il sera interrompu et iouera ce qu'il pense être le meilleur coup, suivant ce qu'il a eu le temps d'analyser.

Notez que la plupart des caractèristiques spéciales d'exécution décrites ci-dessous (par exemple, sélection du "niveau", rétraction d'un coup, etc) ne tonctionneront pas pendant que c'est au tour de programme de jouer. En provoquant un coup, vous permettrez aux caractèristiques d'être utilisées.

#### IO. NOUVEAU JEU

Vous pouvez commencer une nouvelle partie à tous moments, en pressant la touche "G". L'écran affichera:

New Game (y/n) (nouveau jeu)

Pour confirmer votre commande, appuyez sur y (pour oui). La position de départ réapparaît, et les deux "horloges" sont remises à zéro.

Notez que tant que vous n'avez pas effectué votre premiercoup ou que Cyrus n'a pas commencé ses calculs, le dernier jeu restera dans la mémoire de l'ordinateur. Vous pouvez retourner à n'importe quelle position dans ce jeu en utilisant la touche "F" - voir page 10.

Si vous appuyez sur "ô" par accident, vous pourrez interrompre le jeu en pressant une touche autre que "Y".

#### I T . NIVEAU DE FOBCE DU JEU

Cyrus ll peut être réglé pour jouer à ditférents niveaux. Bien sûr, plus le programme a de temps pour réfléchir, plus il sera fort. La table suivante indique le temps approximatif des coups suivant le niveau.

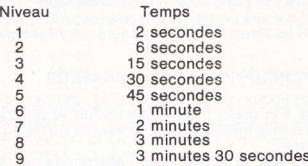

9 ll existe aussi trois âutres degrés appelés, "adaptable", "infini" et "problème".

Si vous jouez au niveau "adâptable", Cyrus essaie de maintenir la même cadence que son adversaire; il mesure votre temps de réflexion au long de plusieurs coups, et accélère ou ralentit si nécessaire.

Quand Cyrus calcule un coup au niveau "infini", il continuera de réfléchir jusqu'à temps que vous lui disiez de bouger en pressant la touche "M". Si vous ne le fâites pas, l'ordinateur ne jouera pas sauf:

- (a) s'il a un coup standard disponible (voir cidessous)
- ou (b) s'il rêncontre un échec et mat forcé, ou s'il a effectué une analyse aussi complète que possible de la position.
- ou (c) s'il n'a qu'un seul coup possible à faire.

Avec le niveau "problème", le programme cherche un moyen de forcer un échec et mat en 5 coups ou moins; pour plus de détails, reportez vous à la section "problèmes" d'échecs" (page 14).

Cyrus est réglé sur le niveau 1 au chargement du programme. Le niveau utilisé peut être vérifié sur l'affichage messagæ. Vous pouvez changer le niveau à tous moments. quand c'est à vous de jouer, en appuyant sur la touche "L". Une seule pression de la touche change le niveau une seule fois; une pression prolongée fait changer les niveaux constamment - arrivé au niveau 9, l'écran affichera ADAP, lNF, PBOB et le niveau 1, niveau 2 . . . ei ainsi de suite.

Quand le niveau désiré est affiché, continuez à jouer. Le programme restera au même niveau (même si vous commencez une nouvelle partie), jusqu'à ce que vous le changiez à nouveau; vous pouvez le faire autant de fois que vous voulez.

- NB; (a) De la même façon qu'un humain, Cyrus prend pius de temps pour un coup compliqué. Donc le temps qu'il prend par coup est parfois plus long que normal pour le niveau.
	- (b) Cyrus connaît un grand nombre de coups d'entrée standards, donc les premiers tours d'une partie (à tous les niveaux) sont vite joués. Quand le programme peut faire un ou deux coups standard, il choisit l'un d'eux au hazard. Le nombre total de coups d'entrée est près de 1 900.
	- (c) Cyrus continue d'analyser la situation même quand c'est à vous de jouer; donc s'il a bien prévu votre coup, il répondra aussitôt, quelque soit le niveau.

# I2. CHANGER DE COTE

Si vous appuyez sur la touche "M" quand c'est à vous de jouer, Cyrus commencera à calculer un coup de votre côté et s'attendra à ce que vous preniez le sien.

Vous pouvez changer de êoté autant de fois que vous voulez. Vous pouvez inverser l'échiquier en pressant touche "l".

# 13. JOUER DES DEU COTES AVEC A

Vous pouvez faire des coups avec les blancs et les noirs. Par exemple, vous voulez peut être faire un coup d'entrée qui vous intéresse, pour voir comment Cyrus va réagir Pour cela, appuyez sur "S" suivi de "M" (vous verrez apparaître le mot PLAYER des deux côté de l'échiquier). Vous pouvez maintenant iouer des deux côtés tour à tour. Si vous voulez que Cyrus reprenne le jeu, appuyez à nouveau sur la touche "M".

Cette caractéristique "multi-coups" mermet à deux adversaires humains de faire une parlie ensemble sur l'écran échiquier.

## **14. DEMONSTRATION**

Si vous appuyez sur la touche D, les deux côtés seront contrôlés par le programme, pour le jeu de démonstration. (CYBUS sera alors affiché des deux côtés de l'écran). A la fin d'une partie, le programme s'arrêtra quelques secondes et en commencera une nouvelle. Pour interrompre la démonstration, pressez "M". Après le prochain coup, vous pourrez continuer à jouer contre I'ordinateur.

## 15. RETRACTER OU REJOUER UN COUP

Si vous venez de jouer mais n'êtes pas sûr de votre coup, vous pouvez facilement le reprendre. Attendez que Cyrus réponde ou provoquez sa réponse en appuyant sur "M". Ensuite appuyez sur "B" le coup du programme sera rétracté. Une deuxième pression sur cette touche rétracté même si le programme affiche échec et mat ou une partie nulle.

En maintenant appuyée la touche "8", vous pouvez rétracter toute une série de coups des deux côtés (du début de la partie si vous le désirez). Notez que si vous rétractez un blanc de plus qu'un noir (ou vice versa), vous changerez de côté avec I'ordinateur.

La touche "F" ("forward"= avant) a l'effet opposé de la touche "8"; le coup que vous venez de rétracter sera rejoué. Par exemple, supposons que vous vouliez regarder une disposition jouée dix coups auparavant, rétractez les <sup>1</sup>O coups avec la touche "8", puis après avoir examiné cette disposition, maintenez appuyée la touche "F" jusqu'à ce que vous soyez de retour au stade où vous aviez arrêté la partie. Le jeu peut alôrs reprendre.

Vous pouvez rétracter ou rejouer la même séquence de coups autant que fois que vous voulez. vous pouvez aussi reprendre le jeu à n'importe quelle position dans cette séquence. De cette façon vous pouvez vérifier ce qui se serait passé si vous aviez joué différemment durant cette partie.

Notez cependant, que quand vous entrez un nouveau coup ou si vous pressez M (ou D), vous eftacez de la mémoire de l'ordinateur les coups joués auparavant. Ces coups ne pourront plus être rejoués avec la touche "F'.

Pour revoir le jeu entier, vous pouvez appuyer sur la touche "G" (pour que la position de départ réaparaîsse), puis pressez sur "F" plusieurs fois. Ceci ne sera pas possible si la partie commence par une disposition que vous avez "réglée" (voir section 18).

# 16. CONSEILS

Si vous voulez que Cyrus vous suggère un coup, appuyez sur "H". Une de vos pièces se déplacera sur l'échiquier et reprendra sa place. C'est à vous de décider si vous voulez suivre ce conseil; ce n'est pas toujours le meilleur coup (surtout avec les plus bas niveâu de programme), bien que Cyrus ne fera pas exprès de mal jouer pour vous.

Si vous appuyez sur "H" pendant que Cyrus calcule son prochain coup, une des pièces du programme avancera et reculera de la même façon. Ceci vous montre le coup considéré le meilleur après le résultat de l'analyse.

## <sup>1</sup>7. ANALYSE

Si vous désirez en savoir plus long sur les pensées du programme, appuyez sur la touche "A". Le mot ANALYSIS (analyse) apparaîtra sur l'écran messages. Maintenant pressez la touche "M". Si Cyrus a commencé à calculer son coup, l'affichage restera le même pendant un certain temps, et ensuite une série de coups seront enregistrés au dessus de la liste des commandes. Le premier coup dans cette série et celui que Cyrus à l'intention de jouer, qui est considéré le meilleur suivant I'analyse. Le coup suivant est le coup qu'il pense que vous allez jouer. ensuite c'est au tour de la réponse de I'ordinateur et ainsi de suite.

Pour cette caractéristique, une forme simplifiée est utilisée, chaque coup est représenté pâr I'ancienne et la nouvelle case de la pièce, L'affichage de l'analyse peut être annulé en pressant à nouveau la touche "A". Veuillez noter que cette fonction n'est pas disponible tant que les joueurs n'ont pas fait un minimum de 8 coups.

# 18 REGLER UNE DISPOSITION

De temps en temps vous aurez peut être envie de laisser Cyrus solver un problème d'échecs; ou vous voudrez peut être régler la disposition d'un jeu qui a été publié, pour voir comment le programme s'y prend. Afin de réarranger les pièces sur l'échiquier, premièrement, appuyez sur la touche "S". Le mot SET UP (réglage) apparaîtront sur l'écran échiquier, ce qui signifie que le programme est prêt à recévoir un différent mode d'exécution. Notez que la nouvelle liste de commandes sur l'écran messages est en mode "réglage de position", certaines touches seront utilisées difréremment.

Si SET UP est affiché, vous avez les options suivantes:

- (a) Vous pouvez eflacer l'échiquier entièrement en maintenant appuyée la touche SHIFT et en pressant CLR. En principe vous commencerez par cela, sauf si la position que vous avez l'intention de régler ne diflère que légèrement de celle affichée.
- (b) Pour insérer une certaine case, placez le repère sur cette case et appuyez sur CLR (sans SHIFT).
- (c) Pour insérer une pièce sur l'échiquier, placez le repère sur la case désirée et appuyez sur la touche appropriée: K (Roi), Q (Reine), R (tour), B (Fou), N (cavalier) ou P (Poin). La sélection de la couleur vous sera alors expliquée
- (d) Les deux horloges peuvent être remise à zéro en pressant la touche "Z". (Notez que quand le programme est en mode "réglage de disposition", les horloges sont arrêtées.

Vous verrez les mots WHITE (blanc) ou BLACK (noir) apparaître sur l'écran. Ceci indique la couleur de la ncuvelle pièce, si vous en placez une sur l'échiquier. Pour changer de couleur, appuyez sur "X".

Les mots WHITE et BLACK indiquent aussi à qui est le prochain tour si le jeu vient de commencer. Donc quand la disposition est prête, il faudra peut être appuyer sur "X" pour obtenir la bonne couleur.

Maintenant appuyez sur "S" pour annuler le mode "réglage de position". La liste habituelle des commandes réapparaîtra alors sur l'écran messages, et vous pouvez commencer la partie.

Voici un exemple expliquant comment la disposition est réglée, supposons que la disposition désirée soil la suivante et que ce soit au tour des blancs de jouer:

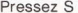

"SET UP" apparaît sur l'écran échiquier.

Maintenez appuyée L'échiquier sera effacé.

SHIFT, et pressez CLR.

Si le mot BLACK est atfiché, appuyez sur X (message: WHITE). Vous pouvez maintenant placer des blancs sur l'échiquier.

Placez le repère sur la case où vous voulez mettre votre roi (b2),

Pressez K Le roi blanc apparaît.

Mettez le repère sur la case où vous voulez placer le pion blanc (b3).

Pressez P un pion blanc apparaît.

Mettez le repère dans la case où la reine doit être placée (c4).

Pressez O

lJne reine blanche apparaît.

Le mot BLACK apparaît. Vous pouvez maintenant entrer les noirs.

Pressez X

Déplacez le repère sur la case où va être placé le roi (f6).

Pressez K

Un roi noir apparaît.

Mettez le repère sur la case de la reine (q5).

Pressez Q La reine noire apparaît.

Appuyez à nouveau sur la touche "X" (message: WHITE). Maintenant Cyrus sait que quand la partie reprendra, ce sera au tour des blancs de jouer.

Maintenant appuyez sur "S". Les mots SÊT UP dis-paraîssent, et YOUR MOVE (votre tour) est affiché sur l'écran messages. Le jeu peut commencer. Réglez le niveau si vous le désirez; ensuite pressez "M" et Cyrus commencera à réfléchir.

Nous avons quelques notes à ajouter au sujet du réglage des positions:-

- (a) Les dispositions interdites Si vous avez mis en position un jeu sans roi, par exemple, ou si un côté a deux reines et huit pions, ou le roi noir fait échec au moment où un blanc et entrain de se déplacer, Cyrus considérera cette disposition comme étant illégale. Si ce genre de situation se produit, vous ne pourrez pas sortir du mode "réglage de disposition" et reprendre le jeu; si vous pressez "S", l'ordinateur emetlra un signal d'error et alfichera ILLEGAL SET UP (position illégale). Replacez les pièces nécessaires.
- (b) Roquer Si un roi ou une tour a été disposé de la facon décrite ci-dessus, vous ne pourrez pas faire un roque. Pour qu'un blanc par exemple, puisse roquer, suivez les instructions suivantes: appuyez sur G et Y (la disposition de départ apparaîtra), puis pressez S pour le réglage de la disposition. Le roi blanc et la tour ne doivent pas être déplacés, mais les pièces non désirées seront enlevées à I'aide de la touche CLR.
- (c) Les prises en passant-Aussitôt après la disposition des pièces, le prochain coup ne doit pas être une prise de pion en passant. Pour pouvoir faire cette

prise, remettez la disposition précédente el faites Ie coup permettant cette prise.

(d) Enregistrement du jeu - Si vous avez réglé une disposition, après avoir commencé le jeu, les numéros des coups suivants commenceront toujours à partir de 10. Les parties jouées auparavant sont maintenant toutes effacées de la mémoire de l'ordinateur.

Cependant, ceci ne veut pas dire que si vous pressez S par accident, au milieu du jeu, tous les coups que vous allez jouer seront effacés. Il suffit de presser à nouveau la même touche avant de continuer à jouer. Le numérotage des coups ne sera pas modifié, et vous pourrez les rêtracter ou les rejouer comme d'habitude.

## 19. PROBLEMES D'ECHECS

La plupart des problèmes d'échecs portent ce genre de phrase: "White to play and mate in three moves" (aux blancs de jouer et de faire échec et mat en trois coups" ce qui veut dire que vous devez trouver un solution pour permettre à un blanc de faire échec et mat en trois fois maximum, quelque soit la tactique des noirs.

Cyrus ll peut résoudre vos problèmes d'échec el mat en un maximum de 5 coups. Réglez la disposition comme décrit dans la section précédente. Vérifiez que Cyrus sait à qui est le prochain tour. Sélectionnez le niveau "problème" âvec latouche "L". Quittez le mode "réglage de disposition", et pressez "M" pour que Cyrus commence ses câlculs.

Cyrus va maintenant essayer de trouver une solution pour faire échec et mat en un seul coup. S'il découvre que c'est impossible, il affichera NO MATE IN 1 (pas d'échec et mat en 1) sur l'écran messages, et commencera <sup>à</sup> chercher une solution pour faire échec et mat en deux coups.., et ainsi de suite. Si le programme trouve une solution en trois coups par exemple, il affichera temporairement MATE lN 3 (échec et mat en 3), et deplacera les pièces appropriées sur l'échiquier. Vous pouvez maintenant faire un coup pour vous détendre. Ensuite Cyrus jouera le prochain coup de la solution (en recalculant si nécesaire). Vous pourrez alors rétracter les deux derniers coups et reiouer pour voir la réplique du programme,

Si Cyrus découvre en faisant une analyse complète, qu'il est imposible de taire échec et mat en 5 coups, il affichera NO MATE IN 5 (pas d'échec et mat en 5) et fera le meilleur coup.

- NB. (a) <sup>S</sup>il y a un coup standard disponible, Cyrus le tera immédiatement sans faire d'analyse.
	- (b) Cyrus ne peux pas échanger un pion pour une tour, un fou ou un cavalier.

## 20. SAUVEGARDER ET CHARGER LES JEUX

L'enregistrement d'un jeu peut être sauvegardé sur cassette ou disquette, et plus tard rechargé dans l'ordinateur pour continuer une partie, ou pour rejouer et analyser, etc.

Si vous avez chargé Cyrus d'une cassette, vous devrez aussi utiliser une cassette pour sauvegarder et charger les jeux. lnsérez la dans le datacorder et appuyez sur la touche "C". Vous aurez lês options suivantes (le texte sur l'écran messages vous guidera):

- (a) Pour sauvegarder l'enregistrement de la partie que vous venez de jouer, appuyez sur "S". L'ordinateur vous enverra un prompt pour donner un nom au jeu (par exemple PREMIERJEU); celui-ci doit avoir le même format que pour les noms de fichier, expliqué dans le manuel d'utilisateur de votre ordinateur. ll ne doit pas comprendre d'espace. Tapez le nom et pressez ENTER. Un autre prompt apparaît vous indiquant de co, nmencer la cassette et d'appuyer sur une des touches. La sauvegarde commencera, une tois terminée, le programme est prêt à iouer
- (b) Pour charger un jeu d'une câssette, rembobinez la bien au début et pressez "L". Tapez le nom du jeu, pressez ËNTER et PLAY, puis appuyez sur une des touches du clavier. Quand le chargement est terminé, la dernière disposition du jeu apparaîtra sur l'écran
- échiquier et vous pourrez utiliser toutes le fonctions du programme.
- (c) Pour reprendre le jeu (si par exemple, vous avez pressez la touche C par erreur), appuyez sur une autre touche, sauf S ou L.

Si vous utilisez la version disquette, les jeux peuvent être sauvegardés et chargés d'une disquette en utilisant exactement les mêmes commandes (C suivi de S ou L).

## 21. L'IMPRIMANTE

Si vous avez une imprimante connectée à votre ordinateur, pressez la touche P pour pouvoir lui envoyer des instructions. Cette touche allume automatiquement l'écran messages qui affiche une liste de commandes spéciales. Les options sont les suivantes:

- (a) Pour obtenir un imprimé de l'enregistrement entier des jeux en mémoire, appuyez sur "G".
- (b) Si vous appuyez sur "B", la disposition actuelle de l'échiquier sera imprimée.
- (c) Appuyez sur "C" pour un imprimé en continu des coups. C'est à dire que dès que le jeu reprend, chaque coup sera aussitÔt imprimé. Le listing peut être intérrompu en pressant à nouveau la même touche.
- (d) L'avancement d'un interligne ou le retour de chariot peuvent être allumés ou éteints à l'aide de "L". Un astérisque sur l'écran indique qu'ils sont allumés.
- (e) Toutes les autres touches vous permettent de reprendre le jeu.

## 22. LISTE DES COMMANDES

- A Alfiche I'analyse (prédiction du jeu). Répétez pour annuler.
- B Rétracte le dernier coup; échange un pion pour un fou.
- C Exploitation de la cassette:

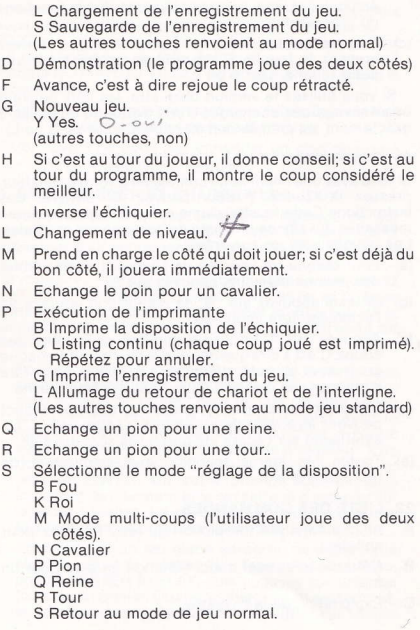

X Change la couleur des pièces à entrer, et le côté à jouer.

Z Remet les deux horloges à zéro.

CLR Efface une case.

SHIFT+CLR Efface l'échiquier entier.

ENTER Sélectionne la case de départ ou de destination (COPY) pendant l'entrée d'un coup

ESC Echange les échiquiers.<br>  $f \in \mathcal{H}$  T \ Touches curseur.

Barre-espace Enchange l'échiquier pour l'écran messages.